# **Мова візуалізації**

Візуалізація - це представлення інформації, даних, фактів у візуальній формі. Водночас, візуалізація є мовою, в якій використовуються геометричні об'єкти точка, лінія, частина поверхні, а також візуальні канали - колір, довжина, орієнтація, розмір. Фактично, мова візуалізації - це продовження звичайної мови, тому що тексти - її частина.

Одночасно, як і будь яка мова, її базові елементи можна комбінувати багатьма способами. Проте, не всі комбінації мають сенс. До того ж, різні типи даних вимагають різних способів їх представлення мовою візуалізації - для них потрібно використовувати різні способи візуального кодування. З одного боку, може здатися, що це ускладнює задачу інформаційного дизайнера. Насправді, якщо знати мову візуалізації та правила, у який спосіб краще представляти ті чи інші дані, це сильно полегшує роботу - тому що обмежує кількість можливих варіантів.

Отже, саме цим ми зараз і займемося: подивимося, які типи даних існують, і як їх кодувати за домомогою цієї мови у найбільш ефективний спосіб.

### **Типи даних**

Ми використаємо найпростішу схему класифікації. За нею, дані поділяються на три типи:

- кількісні (quantitative) все, що можна порахувати та записати у числовій формі;
- впорядковані (ordered) якісні дані, те, що можна розташувати у якомусь порядку - дні тижня, градації шкали оцінювання (наприклад, від "дуже погано" до "дуже добре");
- категорійні (categorical) невпорядковані якісні дані. Практично все, що не відноситься до перших двох типів - назви країн, назви з будь яких наборів, різноманітні типи, тощо.

Елементами мови візуалізації є мітки та візуальні канали. **Мітки** - це базові графічні елементи (найпростіші геометричні об'єкти):

- точка
- лінія
- площина (на 2D поверхні)
- об'ємне тіло (в 3D)

**Канали** - це спосіб, у який ми можемо показати наші позначки. Тобто, ми можемо контролювати як буде виглядати позначка, за допомогою таких візуальних каналів, як:

- позиція
- розмір
- форма
- орієнтація
- відтінок, насиченість, яскравість (кольору).

### **Послідовність дій**

Отже, для візуалізації ваших даних, перше, що необхідно зробити

- це порахувати кількість змінних (наприклад, скільки колонок є у вашій таблиці з даними);
- визначити для кожної із цих змінних, до якого типу даних вона відноситься: до кількісних, впорядкованих чи категорійних.

Після цього, для кожної змінної ми можемо вибрати мітку та візуальний канал, який найкраще для неї підійде.

#### **Приклад 1**

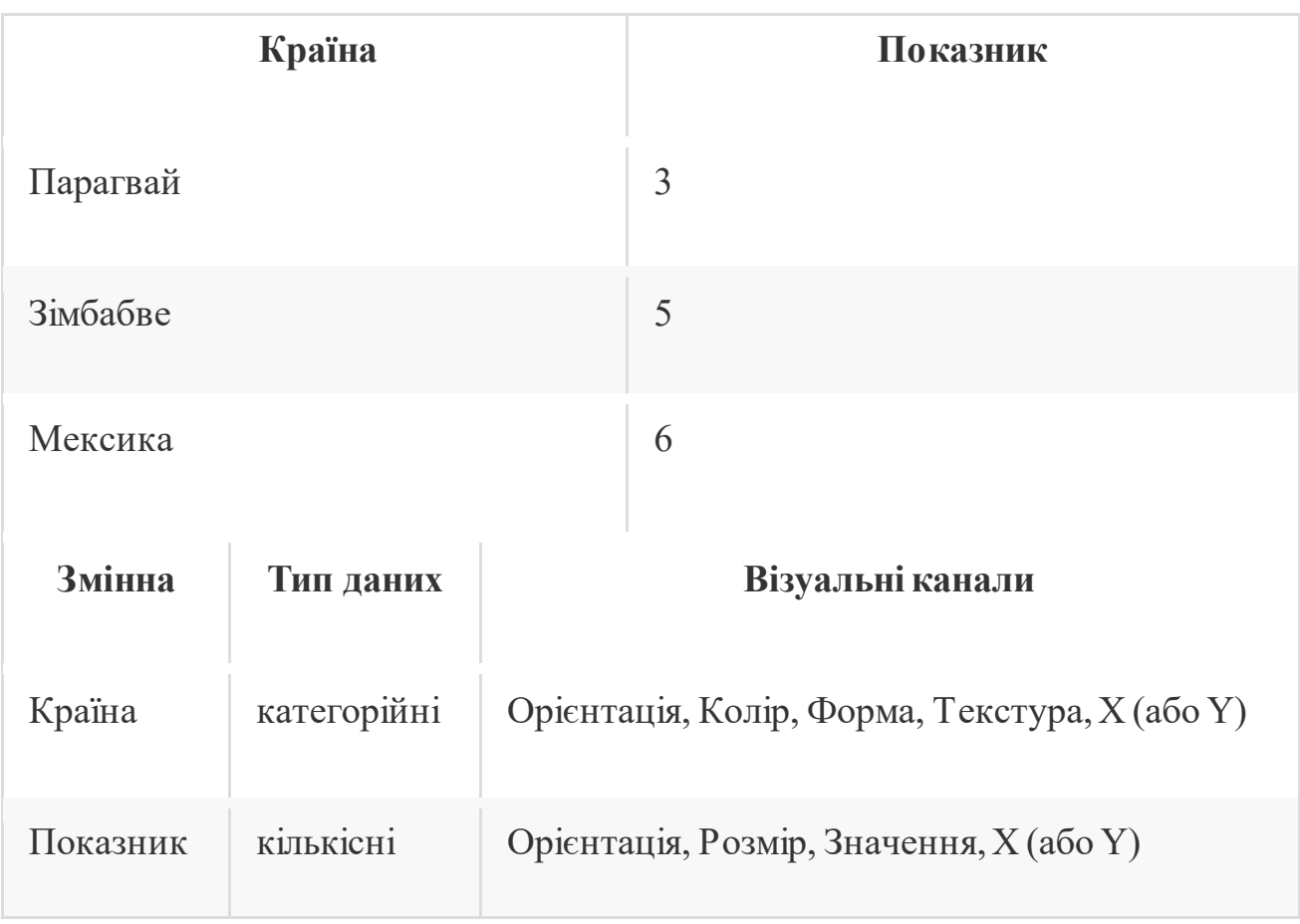

Комбінації:

1. Форма (різні категорії) + Значення (намалюємо число). Картинка, що вийшла виглядає як головоломка, а не як гарна інфографіка.

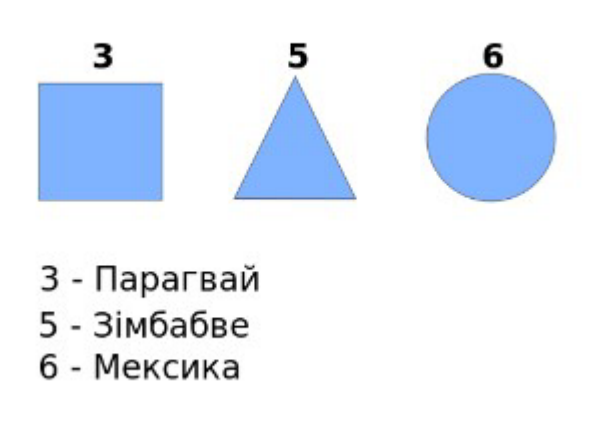

2. Колір (різні країни) + Розмір кола (показники). Виглядає трохи краще, але потрібно вказувати легенду – до якого кольору відноситься яка країна.

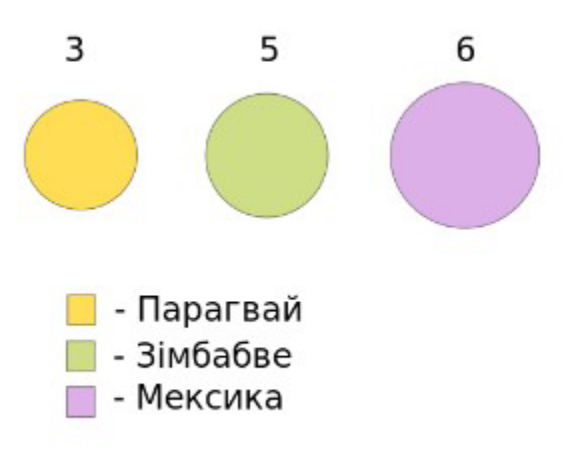

3. Значення по Y (показник) + по X (країна). Майже ідеально, бо немає легенди. Підписи на графіку значно краще легенди.

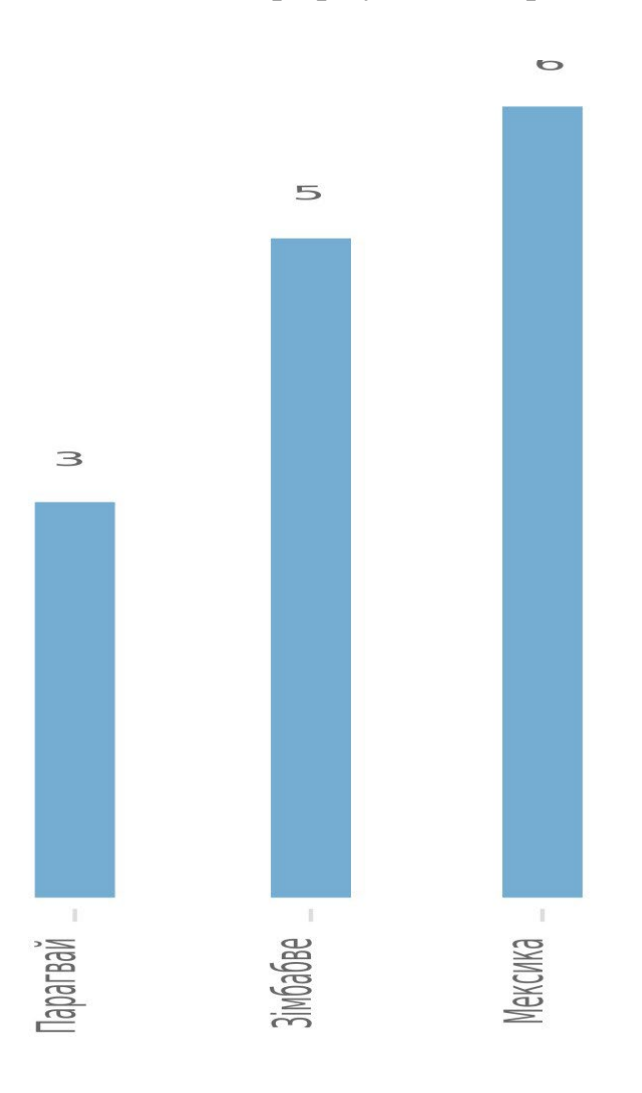

**Приклад 2. Складніший приклад** 

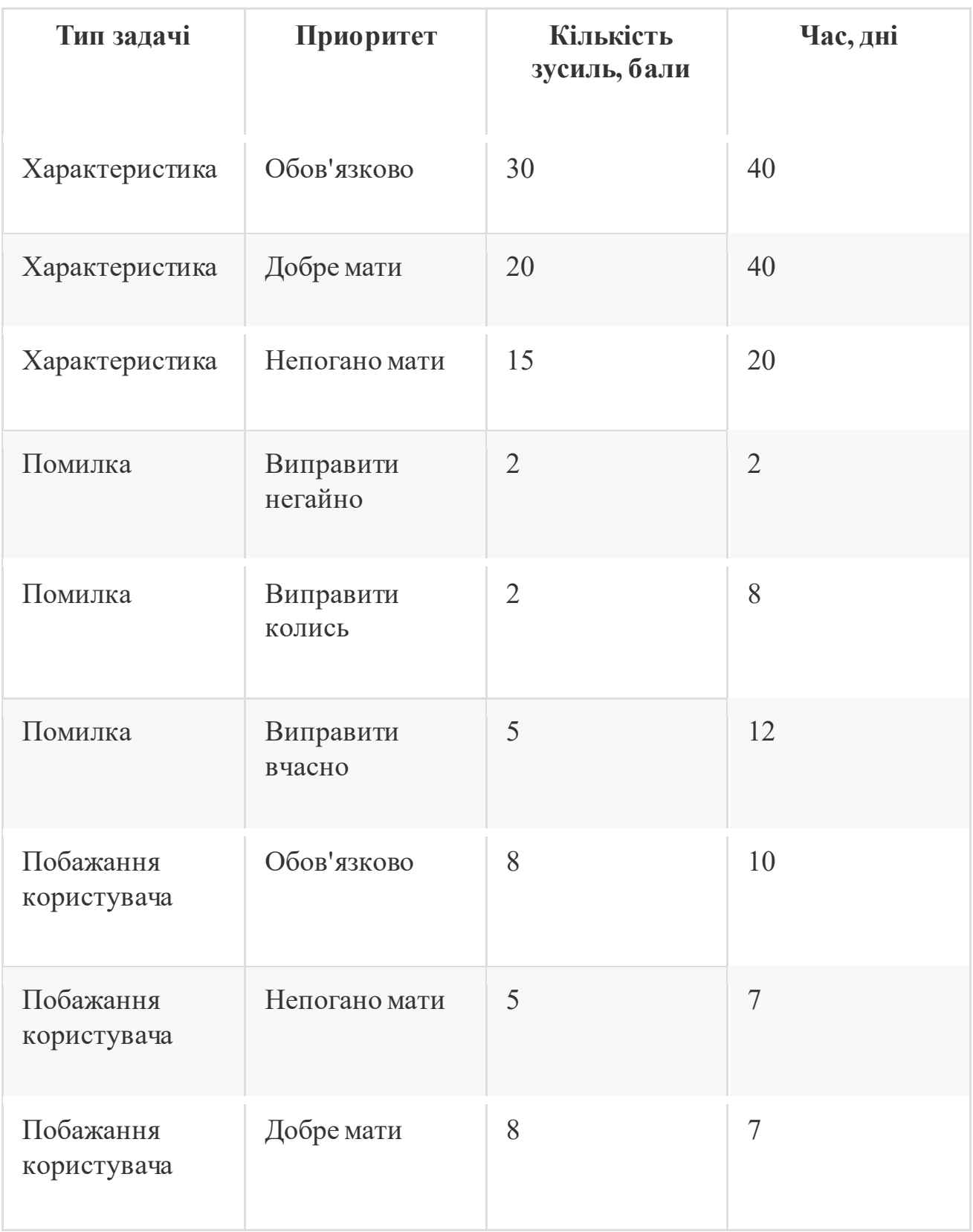

Якщо використовувати візуальні канали, які згадувались, то виходить більше 500 варіантів комбінацій. Я виберу лише ті, які вважаю прийнятними у цьому випадку:

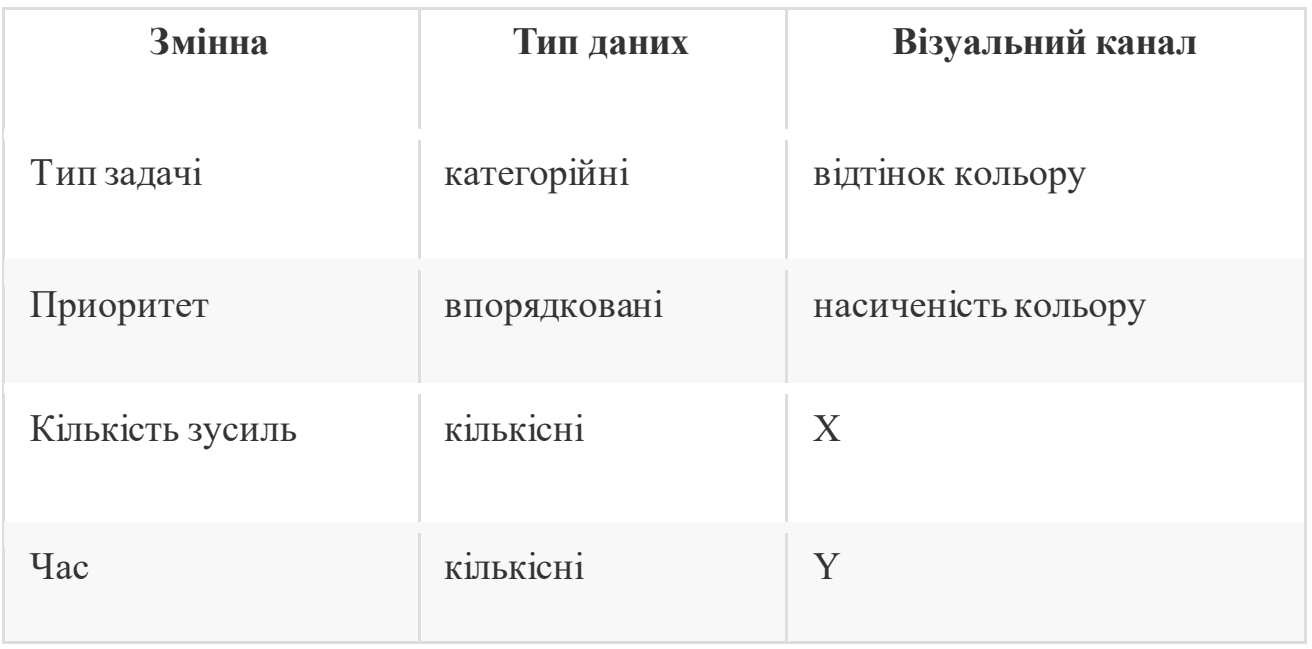

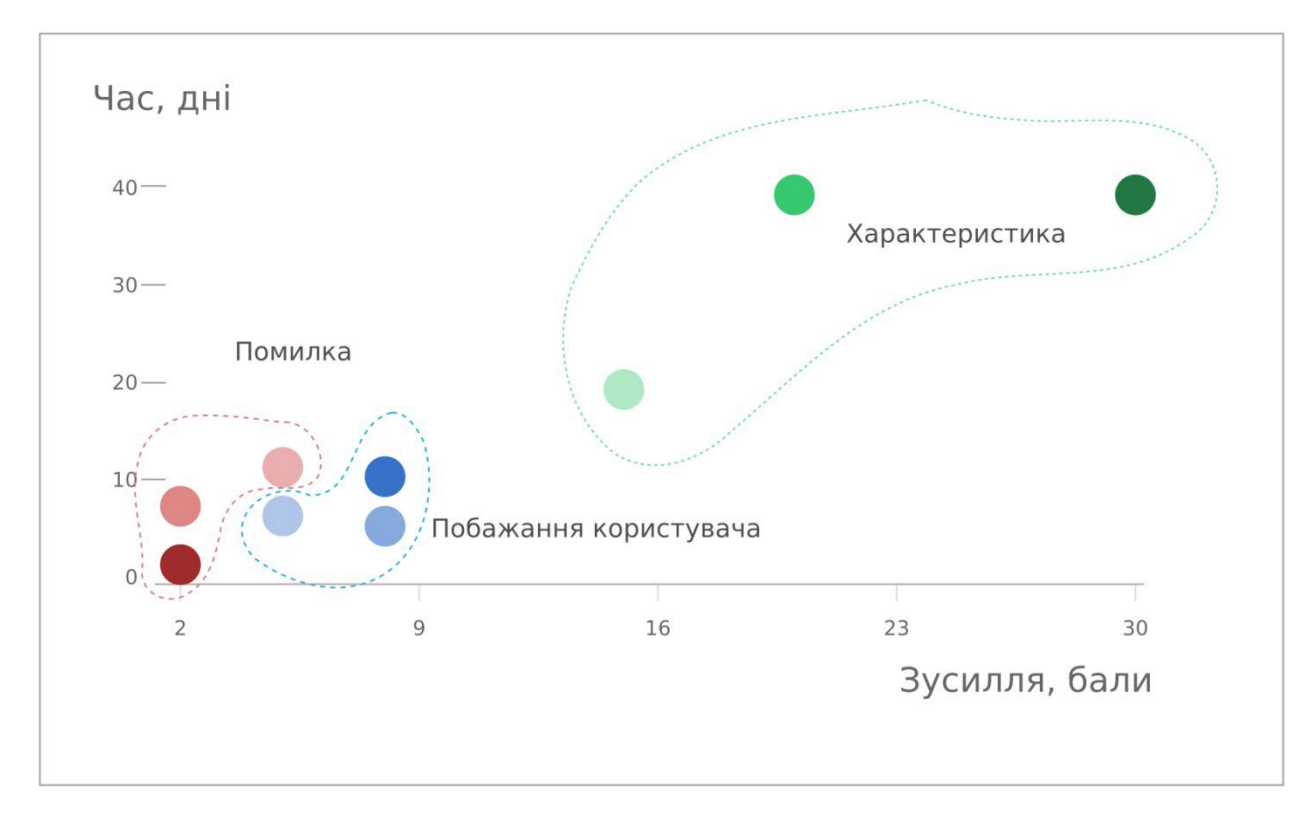

Після наших прикладів, ви напевно вже зрозуміли, що не всі візуальні канали можна використовувати для всіх типів даних. Для початку, давайте розіб'єм всі візуальні канали на дві частини:

- ті які можна використовувати для кодування категорійних (у першому випадку),
- або кількісних (та впорядкованих) даних (у другому випадку).

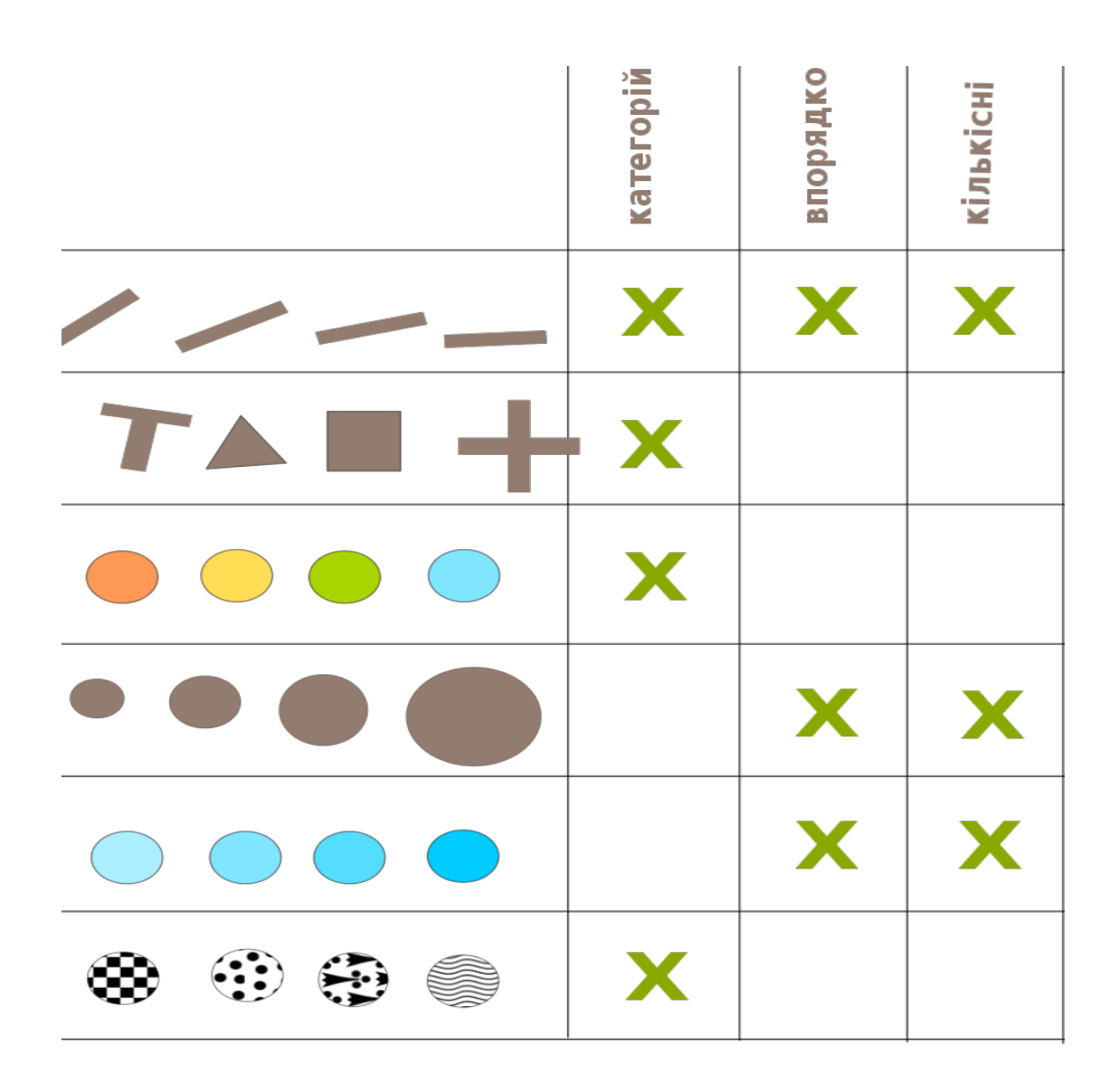

#### **Канали для відповіді на питання "Що?" (категорійні дані)**

- форма;
- місце розташування; <sup>п</sup> колір (відтінок).

#### **Канали для відповіді "Наскільки багато?" (кількісні), або наскільки сильно? (впорядковані)**

- довжина  $(1D)$ ;
- площа  $(2D)$ ;
- $o6'cm(3D)$ ;
- нахил;
- позиція;

• колір (яскравість).

#### **Рекомендації щодо перегляду візуалізації або інфографіки:**

- розглядайте їх з двох боків дивіться, які дані використані, до якого типу даних відноситься кожна з змінних;
- порівняйте які канали візуалізації були задіяні для того, щоб візуально представити цей конкретний тип даних.

## **Табличні дані і графіки**

Графіки є одним із головних компонент візуалізації. Сьогодні ми навчимося робити декілька простих типів графіків за допомогою онлайн інструменту під назво[ю](https://quartz.github.io/Chartbuilder/)[ChartBuilder](https://quartz.github.io/Chartbuilder/), який створили у редакції виданн[я](http://qz.com/) [Quartz](http://qz.com/)[.](http://qz.com/)

Однак перед тим як почати, поговоримо про дані, без яких графіки неможливі. Будь ласка, запам'ятайте наступну пораду: завжди зберігайте ваші дані у файлі, для того, щоб у майбутньому можна було до них повернутися, доповнити або виправити, і швидко перебудувати графік. Якщо ви втратите початкові дані, вам прийдеться кожного разу будувати графік з нуля.

Моя рекомендація - використовуйте для зберігання даних електронні таблиці з вашого офісного пакету, або GoogleSheets - щоб дані були доступними онлайн, і зберігайте їх у форматі CSV - простий формат, в якому у кожній строці значення різних змінних відокремлені комами. Для просунутих користувачів я пропоную подивитися н[а](https://csvkit.readthedocs.io/en/0.9.1/) [CSVKit](https://csvkit.readthedocs.io/en/0.9.1/).

Отже, ви знайшли дані, записали їх у електронну таблицю. Записуйте дані наступним чином - по горизонталі, в рядках ми записуємо повний набір значень для всіх змінних, що є в наших даних (наприклад, назва, кількість населення, ВВП на душу, інфляція за останній рік, тощо для якоїсь конкретної країни ). По вертикалі в колонках, йдуть значення кожної конкретної змінної із наших даних, наприклад інфляція для всіх країн.

Однак перед тим, як безпосередньо будувати графік, потрібно впевнитися, що дані мають коректну форму. Проста перевірка:

• кожна колонка повинна містити значення лише одної змінної з ваших даних.

- кількість колонок повинна бути фіксована і однакова для всього файлу (колонки/змінні не з'являються і не зникають, комірки не можна роздвоювати)
- в кожній колонці тип даних має бути однаковим (якщо числа то всі числа, якщо текст - то весь час текст)
- формат для чисел повинен підходити під інструмент для побудови графіків - наприклад, для ChartBuilder потрібно використовувати точку у якості роздільного знака між цілою та дробною частиною, а не кому.

## **Аналіз прикладів візуалізацій**

**Приклад 1.** Усейн Болт. Змінні: **роки** (Y), в які були встановлені світові рекорди на дистанцію 100 м, **колір** – тип медалей, **відстань** попередніх спортсменів від Усейн Болта (вісь Х)

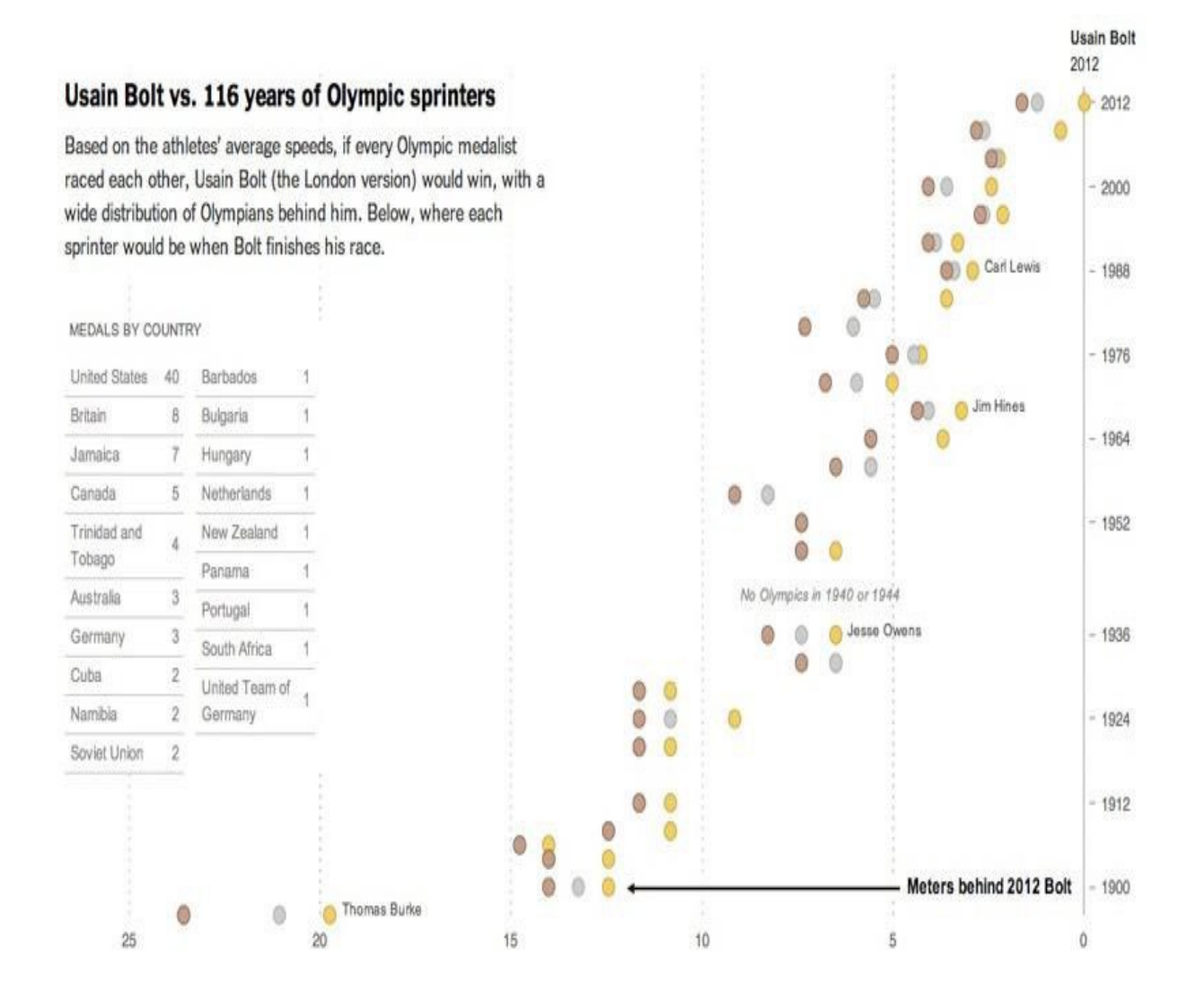

**Приклад 2.** Графік типу "чупа-чупс". Змінні: Y - тип файлу (категорійні дані), X - кількість цих файлів (кількісні дані)

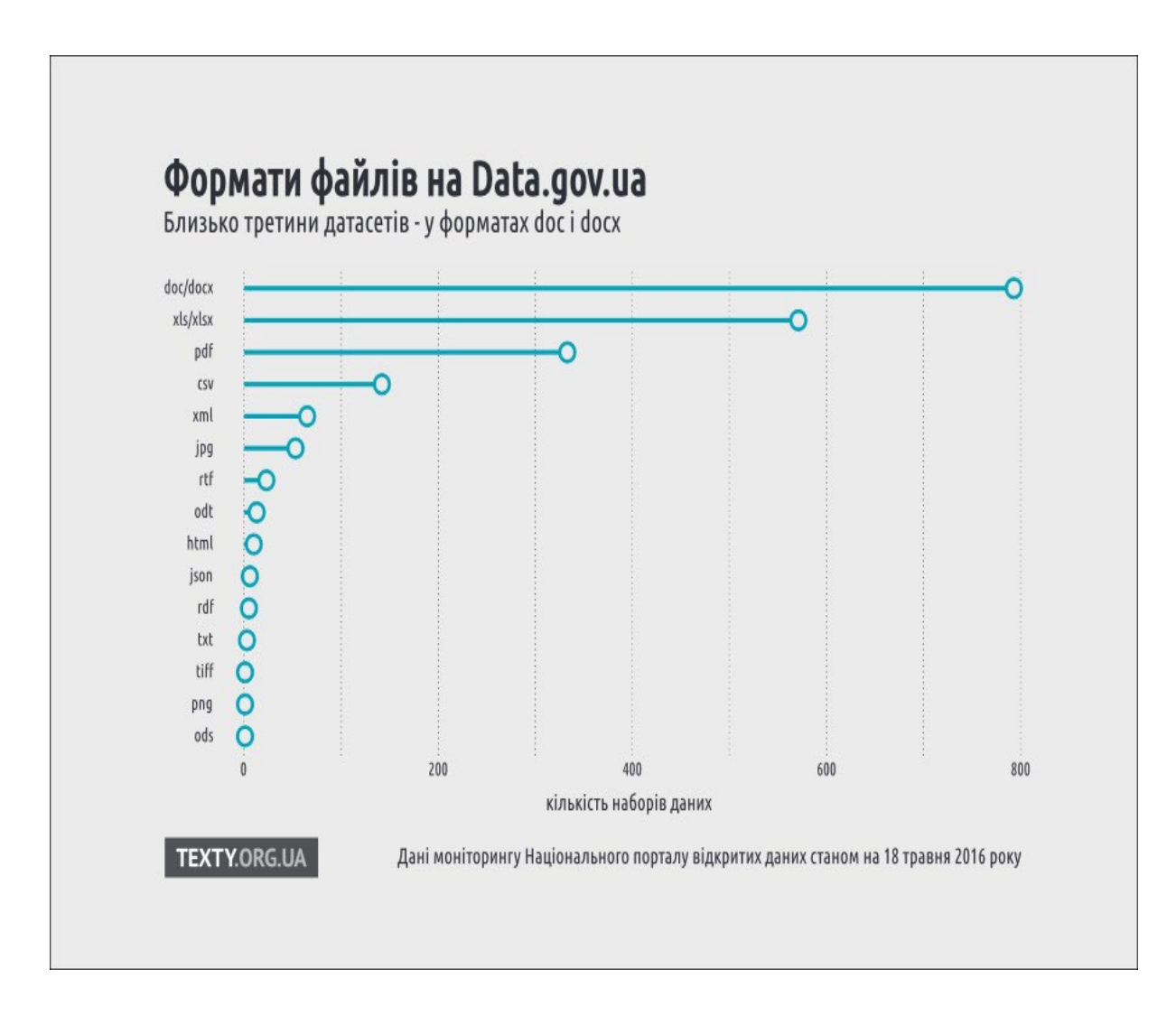

Позиція є найбільш ефективним способом візуального кодування. Тому графік «Результати олімпіади» – добре показує категорійні дані і кількісні показники, що з ним пов'язані.

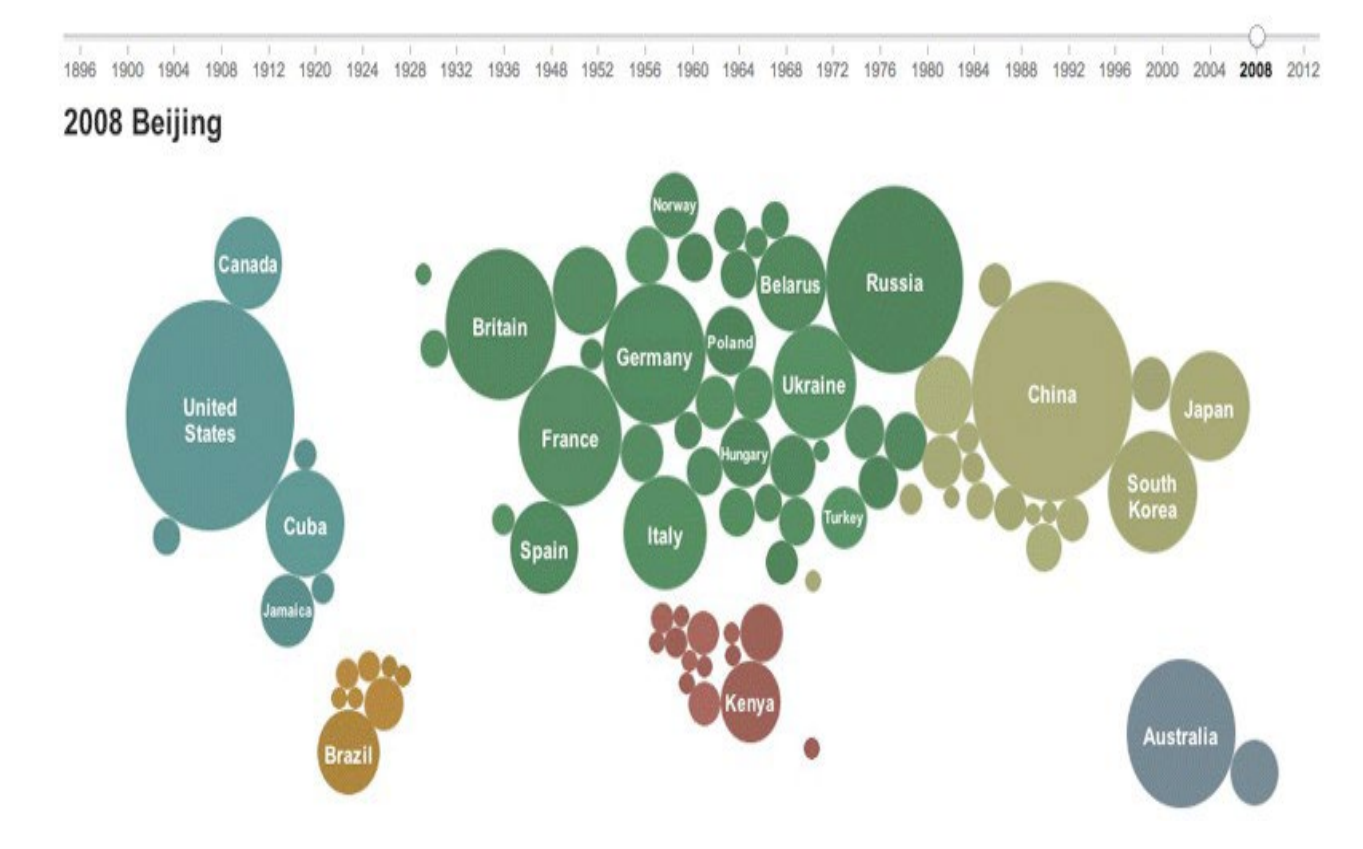

**Приклад 3.** New York, «stop and frisk» - це точкова карта.

Змінні: 1 та 2 - позиції X та Y: зайняті географічними координатами (кількісні дані), 3) кількість обшуків та оглядів, які відбувались у тому чи іншому районі – кількість показана за допомогою розміру кола, та 4 змінна – це інтенсивність обшуку (впорядковані дані) – показана у виді кольору.

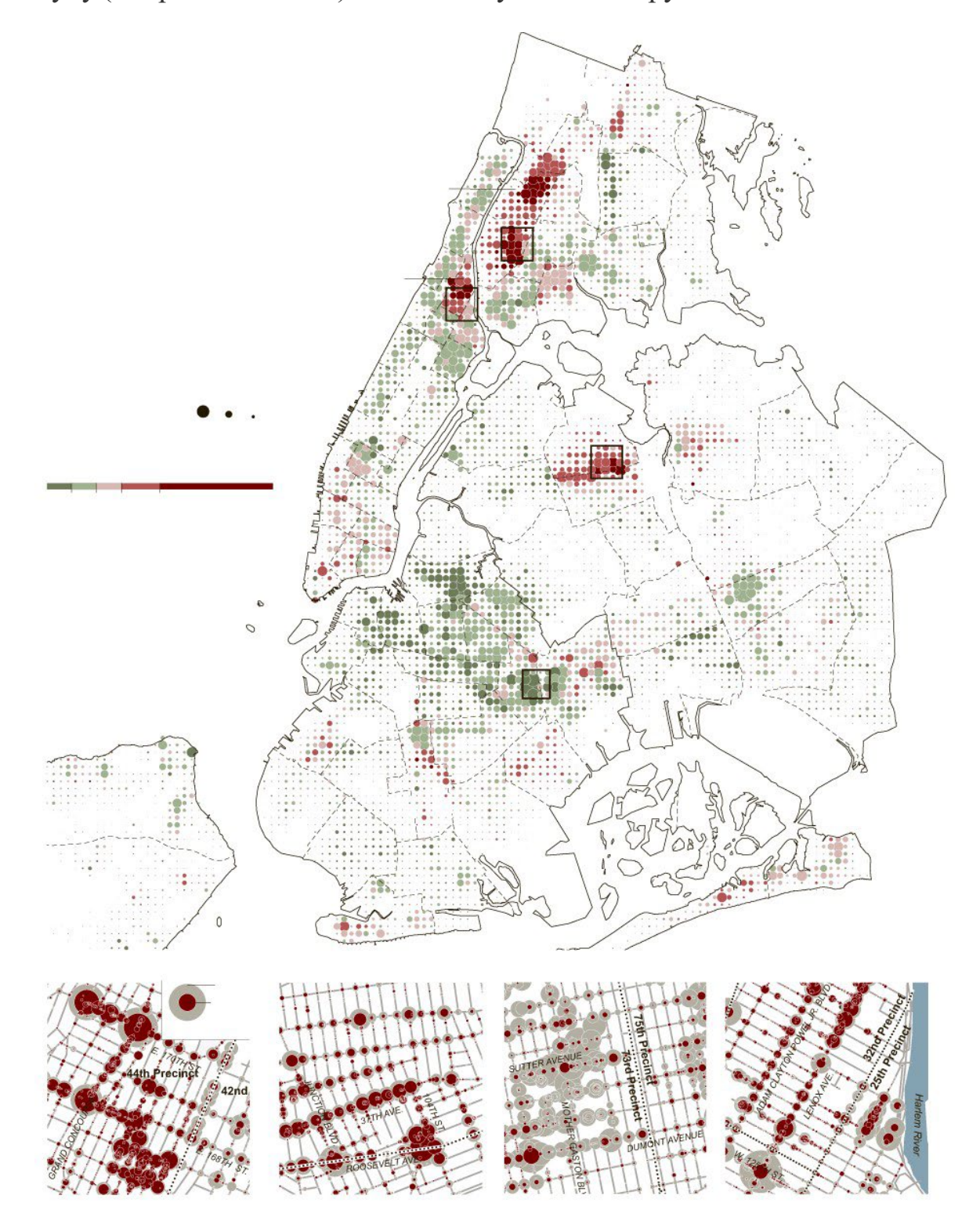

#### **Висновки**

Сьогодні ми познайомилися з елементами мови візуалізації, з мітками (позначками), та візуальними каналами. Також ми поговорили про те, які типи даних існують, і які візуальні канали більше пасують для різних типів даних.